# **Microsoft отказывается** от спецификаций ICC?

УПРАВЛЕНИЕ ЦВЕТОМ. В операционной системе Windows Vista компания Microsoft использовала собственную систему управления цветом Windows Color System (WCS). Насколько оправдано такое решение, и может ли WCS успешно использоваться в допечатной подготовке?

В операционной системе Windows Vista предлагается новая, разработанная совместно компаниями Microsoft и Canon технология Windows Color System (WCS), которая игнорирует ICC-профили. По мере того, как Windows Vista Ultimate заменяет Windows XP, знакомство с особенностями управления цветом в WCS становится все более актуальным.

Напомним, что в Windows XP/2000 использовалась созданная Microsoft система Image Color Management (ICM), ocнованная на стандартах ICC. Модуль управления цветом для этой системы базировался на разработке Heidelberger Druckmaschinen AG (подразделения концерна, созданого на базе Linotype), которая была в то время одной из наиболее передовых. Модуль управления цветом Adobe Color Engine (ACE), система Kodak CMS и модуль для Mac OS X Leopard от компании Apple так же, как

и ICM, базировались на стандартах ICC.

**B** Windows Vista компания Microsoft пытается отказаться от концепции ICC. Одной из проблем при этом является тот факт, что WCS использует совершенно новое и потому мало опробованное цветовое пространство СІЕ-**CAM02.** 

Для обеспечения совместимости, наряду с WCS, Windows Vista поддерживает и систему ICM. Таким образом, пользователи получают в свое распоряжение две несовместимые друг с другом системы управления цветом. Еще более усложняет ситуацию тот факт, что WCS невозможно отключить. Единственный способ деактивации WCS - полностью отказаться от использования WCS-про*филей* 

На практике согласование WCS и ICM оказывается гораздо более серьезной проблемой, чем это кажется на первый

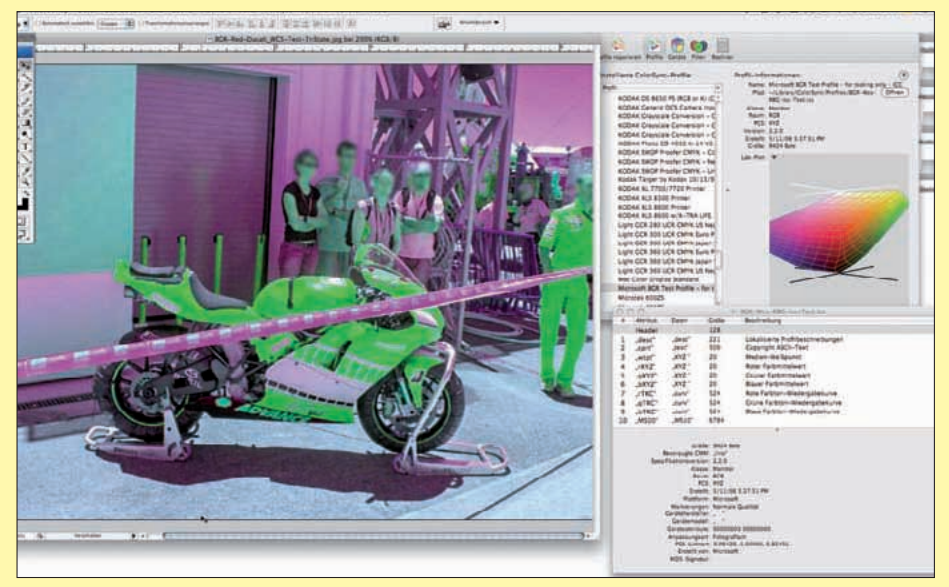

WCS-профиль, внедренный в ICC-профиль, игнорируется программой Photoshop CS3 (на рис. - версия для Mac OS X 10.5 Leopard). Результатом обращения Photoshop к ICCтаблицам становится перестановка зеленого и синего цветовых каналов.

взгляд. Если на какой-либо стадии работы использовался хотя бы один WCSпрофиль, то при дальнейших цветовых трансформациях система WCS будет иметь приоритет перед ICM. Последствия таких преобразований совершенно непредсказуемы.

УСТАНОВКА ЧЕРНОЙ ТОЧКИ. Модуль управления цветом (Color Management Modul - CMM) в WCS автоматически устанавливает значение черной точки. Во многих случаях это удобно пользователям, но, например, для экранной цветопробы такая стратегия исключительно вредна. Поскольку WCS «оптимизирует» значение черной точки совершенно самостоятельно, не сообразуясь с желанием пользователя, становится невозможно моделировать значения черной точки на различных выводных устройствах.

В приложениях Adobe Creative Suite 3 автоматическая установка значения черной точки не является проблемой, пока работает СММ-модуль АСЕ, а WCS-профили отключены. При активированной установке черной точки АСЕ обходит «гамма-слепоту» ICC-профилей (последние не имеют информации о конечном цветовом пространстве). Приложения Adobe Creative Suite 3 выполняют эту сложную коррекцию средствами АСЕ, поскольку компенсация черной точки не предусмотрена в спепификаниях ICC.

Сейчас многие специалисты говорят о необходимости совершенствования взаимодействия ICC-профилей и СММмодулей. В настоящее время ICC-комитет (www.icc.org) работает в этом направлении.

### НИЗКИЙ УРОВЕНЬ КОНТРОЛЯ ЦВЕ-

**ТОДЕЛЕНИЯ.** Хотя WCS может работать с использующими модель СМҮК выводными устройствами, пока она не позволяет контролировать такие характеристики цветоделения, как, например, максимально допустимая суммарная площадь растровых элементов (так называемая «красочная сумма»), пороговое значение замены серого компонента и другие параметры алгоритмов GCR и UCR. Для описания различного печатного оборудования в WCS планируется добавлять встраиваемые модули - плагины - но сейчас существует только один такой плагин, который и приходится использовать для таких разных устройств, как струйный принтер, трафаретный станок или офсетная машина.

К этому следует добавить, что WCS поддерживает не более четырех цветовых каналов, что делает невозможным использование таких систем цветоделения, как Pantone Hexachrome или Nexpress Color.

#### МОДУЛЬ В ПАНЕЛИ УПРАВЛЕНИЯ.

После окончания калибровки монитора полученные компенсационные кривые графической карты сохраняются программой калибровки в цветовом профиле монитора. Их активизация выполняется при загрузке операционной системы. В настоящее время в Windows Vista (а также в Windows XP Professional) эта задача выполняется утилитой от стороннего производителя, что приводит к конфликту программ, поскольку профиль монитора одновременно пытаются загрузить и эта утилита, и операционная система.

В контрольную панель Windows Vista добавлен модуль «Управление цветом», который позволяет изменять настройки WCS, в частности, задавать профили пветовые используемых устройств. Однако пока функциональность этого модуля ограничена, поскольку при назначении профиля монитора корректирующие кривые не за-

## Microsoft разочаровалась в ІСС

**WCS против ICC. ■** В документации к WCS Microsoft объясняет причины разработки новой системы управления цветом. Microsoft не устраивает обилие ошибок в спецификациях ICC, в частности в последней версии стандарта ICC 4, а также медлительность и низкая эффективность работы консорциума ICC: так, некоторые недостатки стандарта были выявлены рабочими группами уже более семи лет назад, однако предложения по их устранению до сих пор не приняты. К сожалению, Microsoft не намерена углубленно заниматься исследованиями в области управления цветом. Тем не менее, компания обещает продолжать поддерживать существующие спецификации ICC и их обновления, если последние когда-нибудь увидят свет.

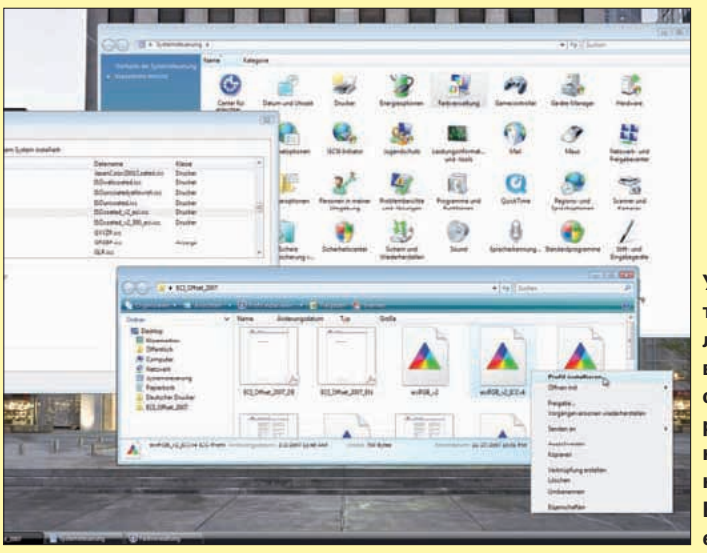

гружаются. Соответственно, и напрашивающееся решение проблемы конфликта программ - при необходимости загружать профиль монитора из контрольной панели - пока невозможно. Остается надеяться, что эта проблема будет решена с выходом сервис-пака для Windows Vista Ultimate.

#### **МИРНОЕ** СОСУШЕСТВОВАНИЕ.

Управление цветом на базе спецификаций ICC в пакетах Adobe и в Quark Xpress 7 по-прежнему возможно и в Windows XP, и в Windows Vista, а также в Mac OS X Leopard. Однако на уровне операционных систем различия значительны, и об этом не следует забывать. Adobe Creative Suite 3 предлагает превосходную гибкость в организации основанного на стандарте ICC рабочего потока. Например, переключение с профиля Fogra 27 на актуальный Fogra 39/40 выполняется несколькими кликами. Так же легко реализуется подключение пользовательских ICC-профилей. Дополнительные ICC-профили могут быть без труда установлены и в Windows Vista. Для этого следует выбрать в Windows Explorer соответствующий профиль и активизировать опцию «Установить профиль» из меню, которое появляется при нажатии правой кнопки мыши.

К сожалению, невозможность отключения автоматической установки черной точки и поддержка всего четырех цветовых каналов фактически исключают использование WCS (по крайней мере, на современной стадии разработки этой системы) в профессиональной допечатной полготовке

К достоинствам Windows Vista можно отнести тот факт, что в этой операционной системе впервые реализована поддержка ICC-профилей четвертой

Установка дополнительного ICC-профиля в Windows Vista выполняется в несколько кликов. На рисунке - добавление рекомендованного ассоциацией **ECI ICC-профиля** eciRGB\_v2.

версии, например, нового профиля eciRGB\_v2, созданного ассоциацией ECI (European Colour Initiative).

ЗАКЛЮЧЕНИЕ. Профессиональная лопечатная полготовка в OC Windows Vista Ultimate возможна только при условии, что все WCS-профили отключены и работа выполняется в среде, поддерживающей спецификации ICC, например, в таких приложениях, как Adobe Indesign CS3, Adobe Photoshop CS3, Adobe Acrobat 8 Professional и Quark Xpress 7. При этом, согласно рекомендациям BVDM, ECI, Fogra и Ugra, следует использовать характеристические параметры Fogra 39/40. Отметим, что и в Adobe Creative Suite 3, и в Quark Xpress 7 этот ICC-профиль следует добавить вручную, потому что в стандартный комплект он пока не вхолит.

Управление цветом в Мас OS X 10.5 Leopard реализовано на базе спецификаций ICC, однако и здесь не все благополучно. Например, даже после обновления Photoshop Lightroom до версии 1.3.1 многие пользователи сталкиваются со значительным цветовым несоответствием при печати. При применении принтеров Epson решить эту проблему позволяет обновление драйвера. С Apple Aperture 1.5.6 и Adobe Creative Suite 3 упомянутых трудностей, к счастью, не возникает.

Запись файлов, предназначенных для вывода, пользователям Leopard рекомендуется выполнять в среде Photoshop CS3 или InDesign CS3, поскольку в Мас OS X 10.5 эти приложения так же, как и в Windows Vista, работают безукоризненно

> Анна Кобылинска Филипе Перейра Мартинс